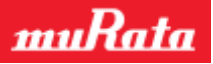

N1-2657: TypeZF Mother Board Quick-Start Guide

# TypeZF Mother Board Quick Start Guide

This Quick-Start Guide provides instructions for basic procedure to use TypeZF Mother Board.

# **1. Contents List**

Check that the following components are included.

- Mother Board 1 pc
- J-Link Lite ARM with cable 1 pc
- TypeZF Daughter Board 1pc

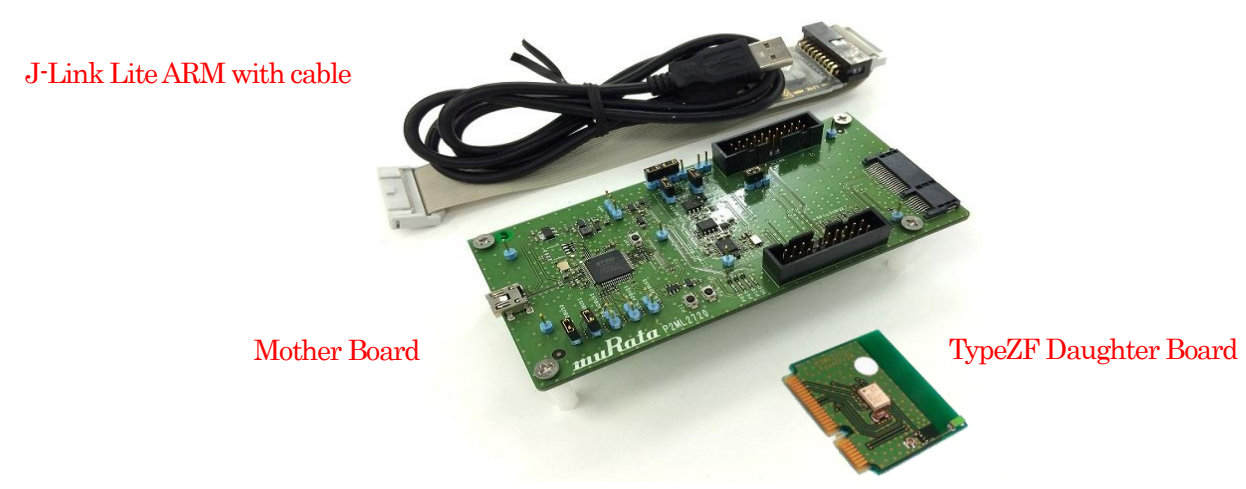

Figure 1 Contents overview

Need to prepare by yourself.

Please prepare USB-mini B Cable to connect the Mother Board to PC.

# **2. Schematics and layout reference**

Mother Board

- Schematics: SDKMother\_v2.1\_schema\_131228.pdf
- Layout: SDKMother\_v2.1\_layout\_131228.pdf

#### TypeZF Daughter Board

- Schematics: ZF-SDKDaughter\_schema\_131228.pdf
- Layout: ZF-SDKDaughter\_layout\_140106pdf

# **3. Hardware description**

### **3.1. Hardware description**

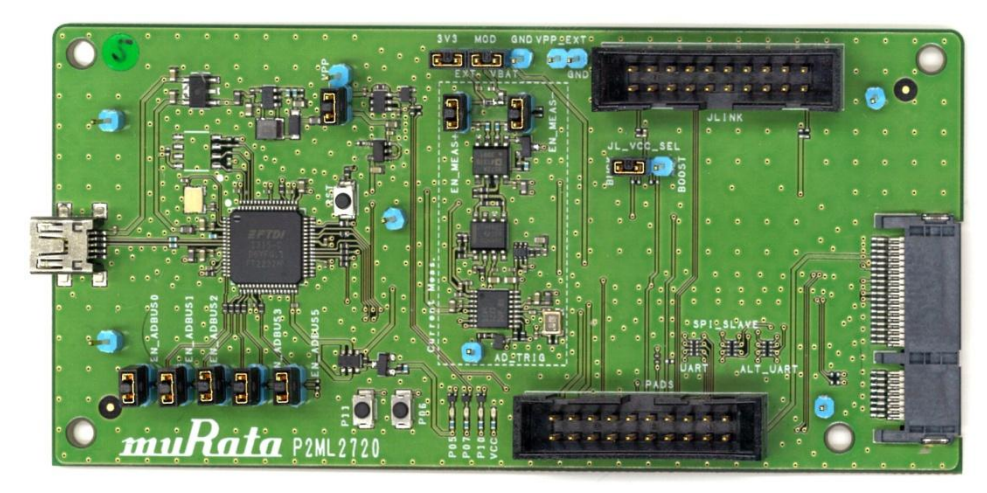

Figure 2 Overview of the Mother Board

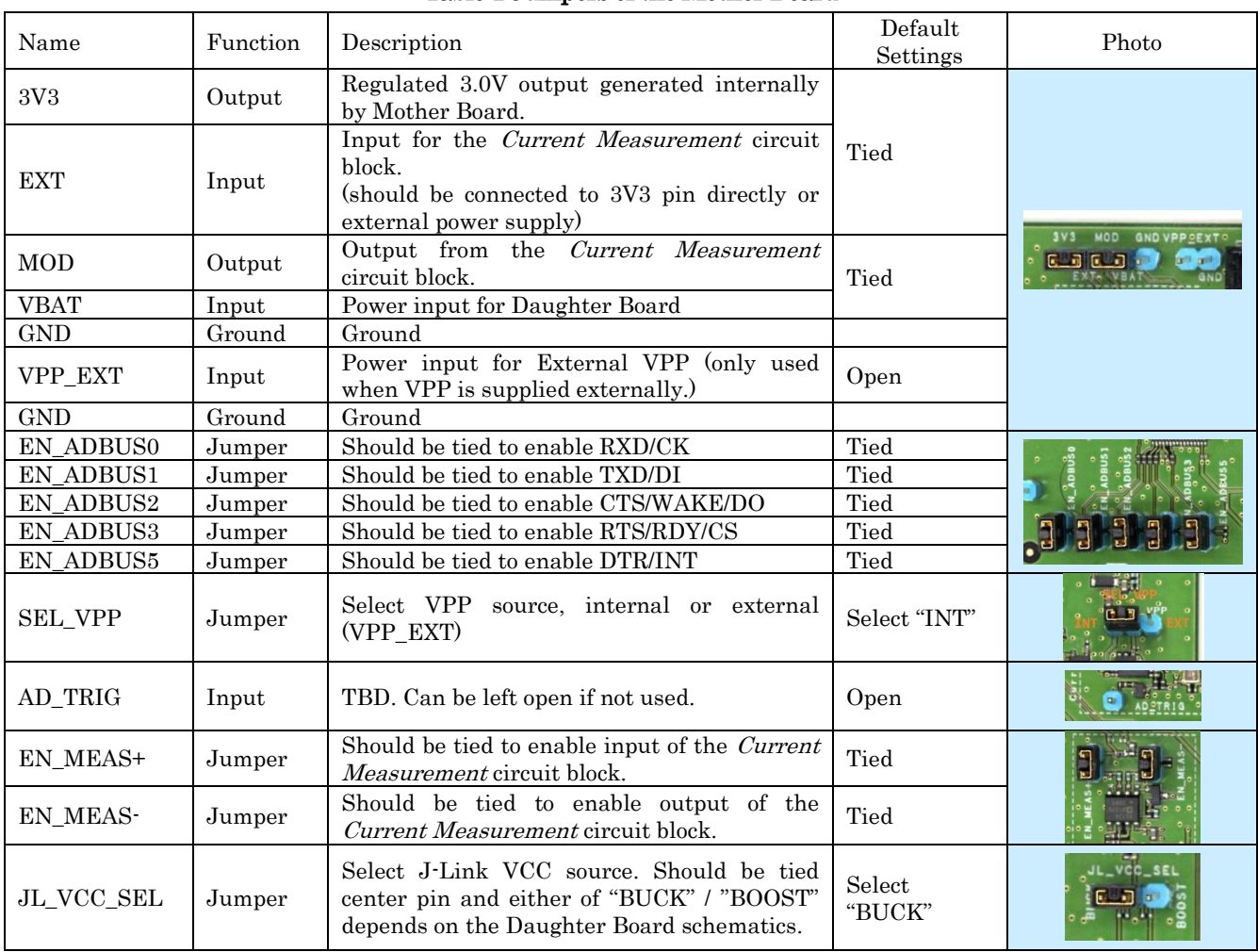

#### Table 1 Jumpers of the Mother Board

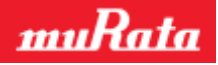

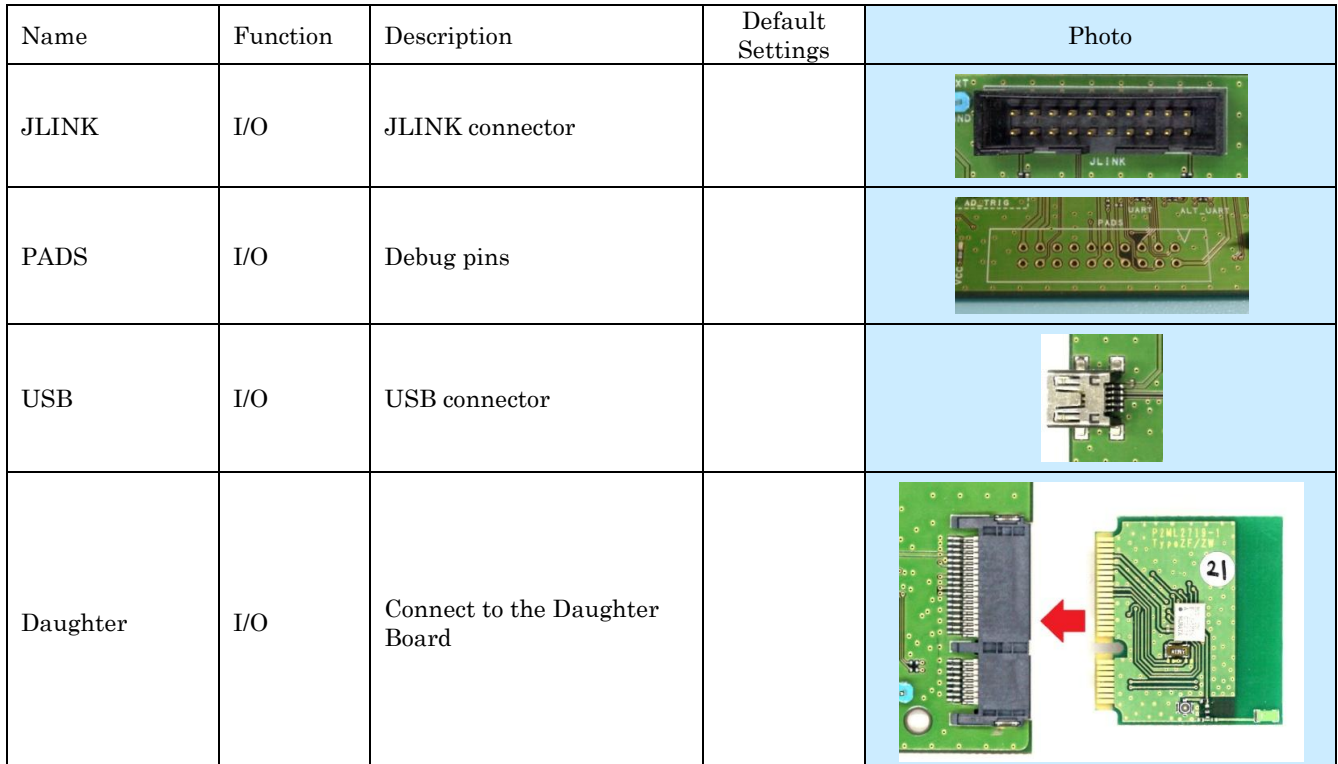

#### Table 2 Connectors and Pin headers of the Mother board

#### Table 3 Buttons and LEDs of the Mother board

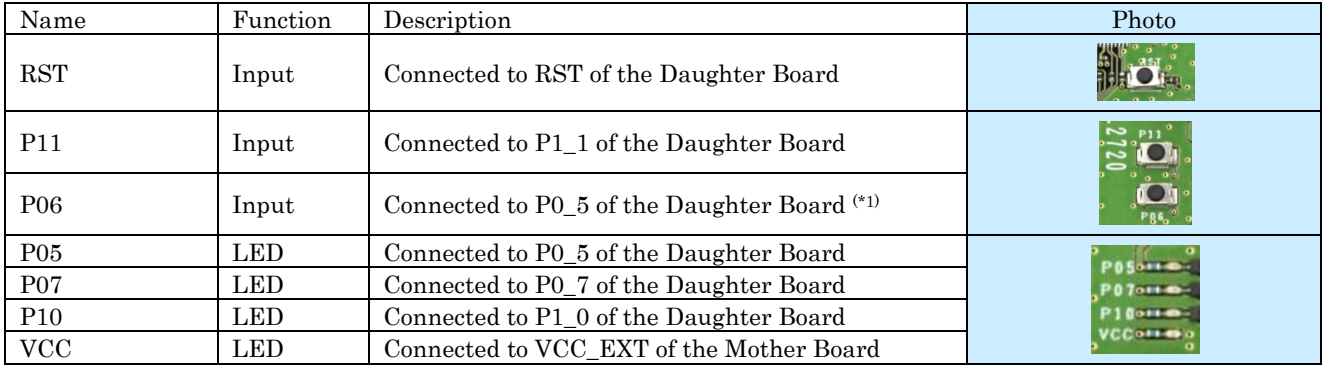

Note:  $(*)$  will be fixed to be connected to P0\_6 in the next release

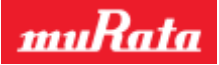

#### **3.2. Configurations of the Mother board**

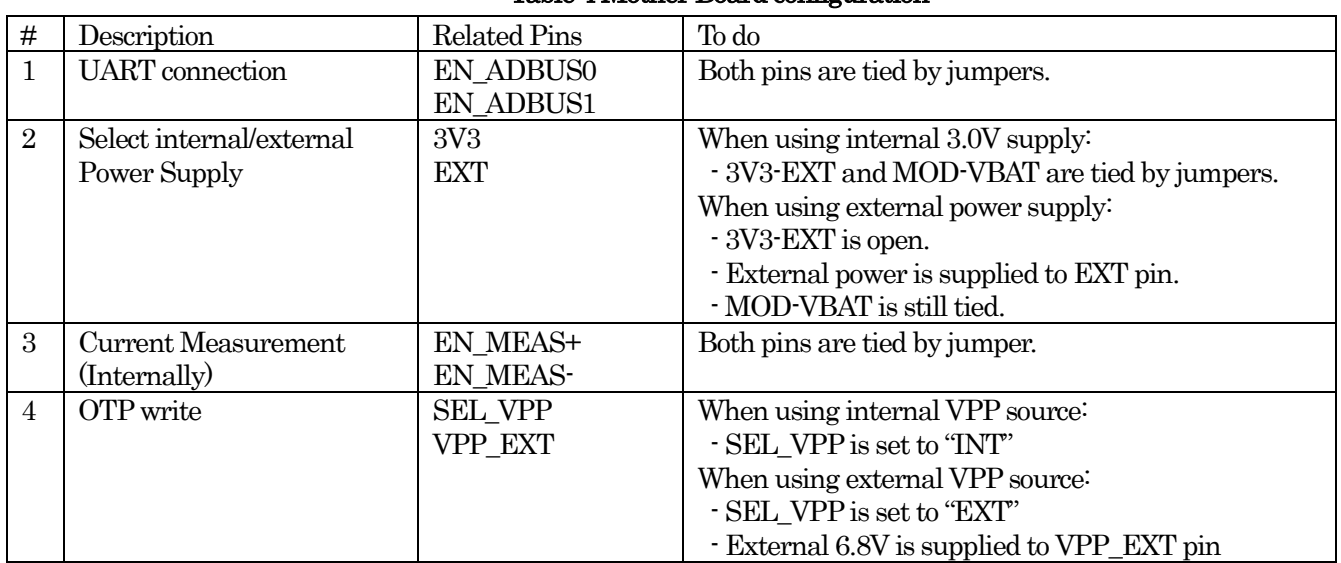

#### Table 4 Mother Board configuration

# **4. Quick Start**

This chapter shows how to quickly set up the environment of Mother Board.

- 1. Connect the Daughter Board to the Mother Board.
- 2. Connect J-Link adapter to the Mother Board. (Only if J-Link debugging is used)
- 3. Connect the Mother Board and PC by USB cable.

About Software and other things, please refer following document by Dialog. "DA14580\_SDK\_v\_2.0.4\_ES4\_User\_Guide.pdf"